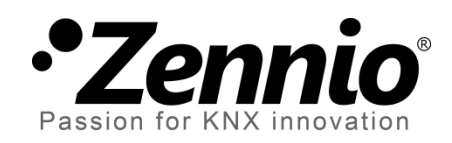

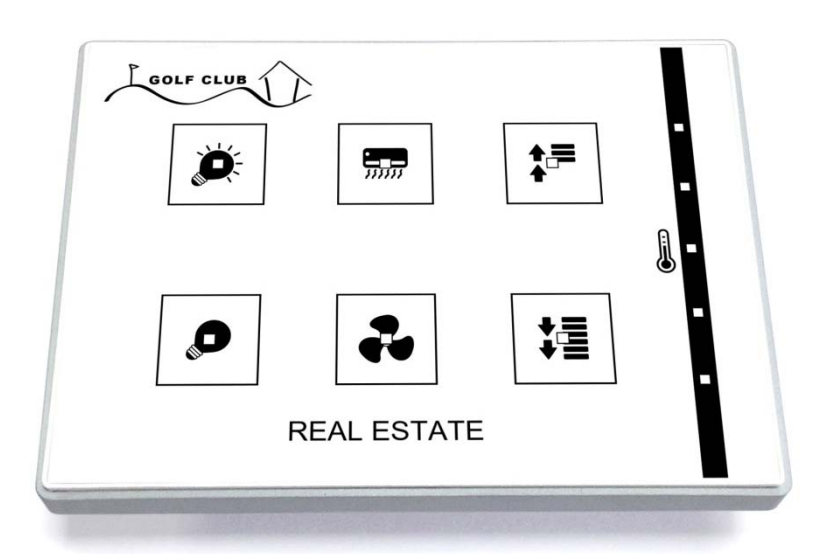

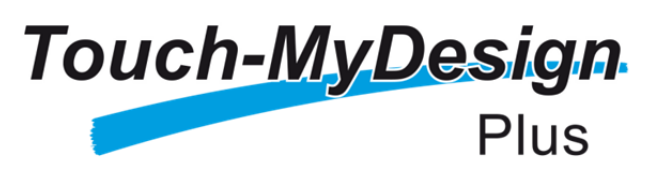

# **KNX Kapazitiver Touch Taster (4/6/8 Haupttasten + 5 Zusatztasten)**

**ZVI‐TMDP4 ZVI‐TMDP6 ZVI‐TMDP8**

Applikations‐Version : [1.1] Handbuch Version : [1.1]\_a

www.zennio.com

# **INHALT**

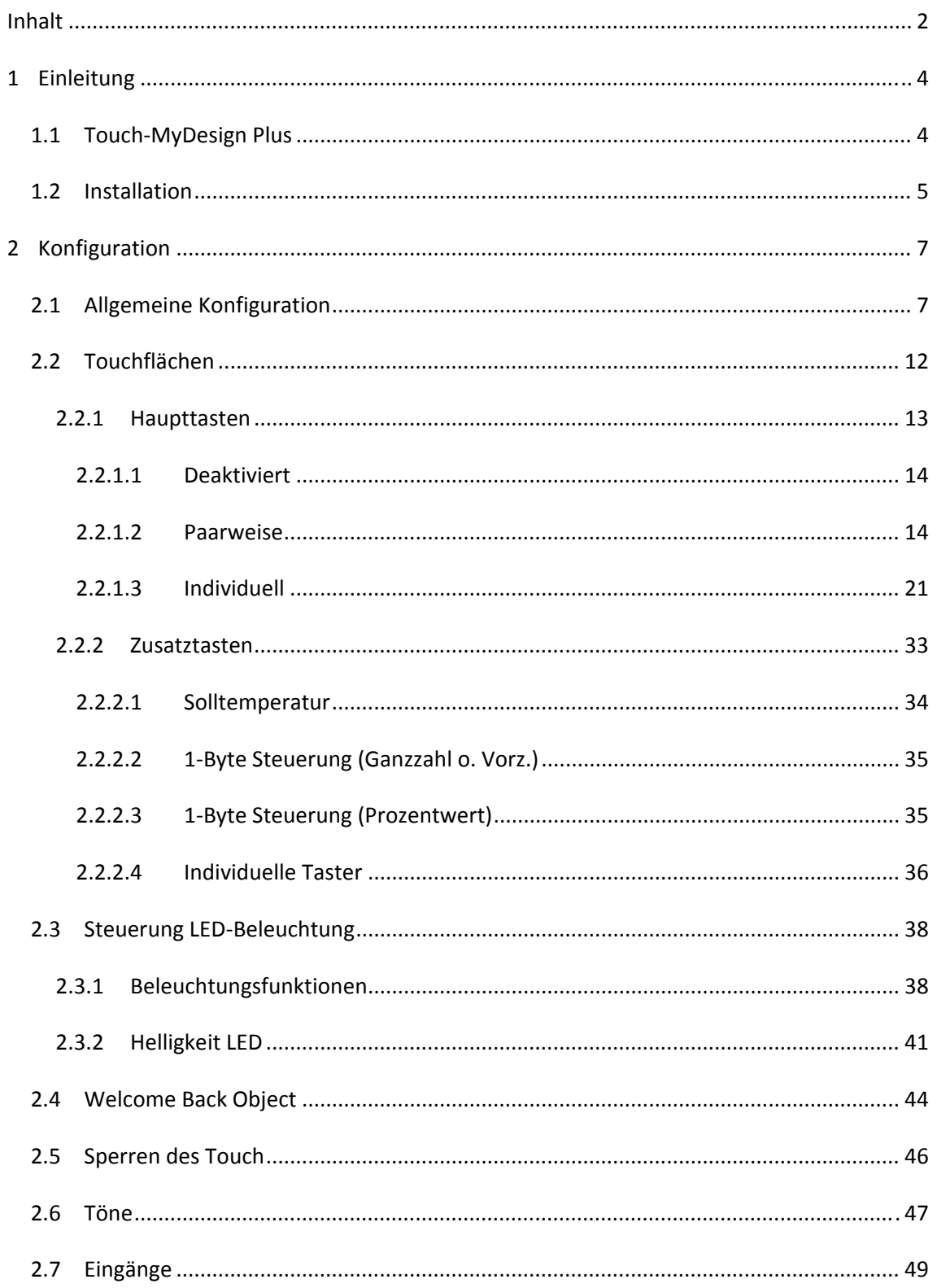

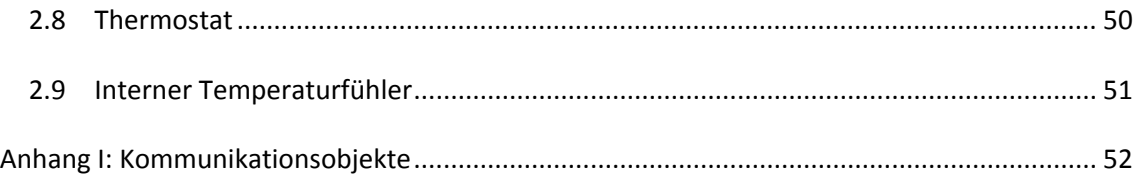

# **1 EINLEITUNG**

# **1.1 TOUCH‐MYDESIGN PLUS**

Das Touch-MyDesign Plus ist eine aktualisierte Version des originalen Touch-MyDesign, dem multifunktionalen kapazitiven Touchtaster von Zennio. Genau wie das Vorgängermodell bietet das Touch-MyDesign Plus eine voll anpassbare Lösung zur Raumsteuerung, Hotelräume, Büros und jeder anderen Umgebung, bei der die Steuerung von Klimasystemen, Beleuchtung, Jalousien, Szenen etc. benötigt wird.

Die Vielseitigkeit der oben genannten Funktionen wird noch erweitert durch integrierte **analog/digitale Eingänge**, **Temperaturfühler** und **Thermostatfunktion** und durch das hochwertige und voll anpassbare Frontglas: Sie können die sowohl Tastensymbole, die Texte/Titel, die Farben als auch den Hintergrund mit Ihren persönlichen Logos oder Motiven gestalten.

| п |  |
|---|--|
|   |  |
|   |  |

**Abb. 1** Touch-MyDesign (6-Tasten Modell)

Die hervorstechenden Eigenschaften des Touch-MyDesigns wie folgt.

- **Komplett anpassbares Design** des Frontglases..  $\cdot$
- **4 / 6 / 8 Haupttasten** (paarweise oder individuell konfigurierbar).
- **5 zusätzliche Tasten** (individuell oder zusammenwirkend konfigurierbar).
- $\cdot$ **Horizontaler** oder **vertikaler** Einbau möglich.
- **Beleuchtete Statusanzeigen (LED)** für jede Taste oder Steuerung.
- **Akustische Meldung (Signalton)** für akustische Rückmeldung bei Aktivierung einer Touch-Schaltfläche (aktiviert / deaktiviert).
- **Sperren / Entsperren des Touch-Panels** durch ein Binärobjekt oder Szenen, und die Möglichkeit, ein zeitlich gesteuertes oder automatisches Sperren des Gerätes einzustellen.
- **Willkommensobjekt** (Binärobjekt oder Szene), welche beim ersten Aktivieren der Touchfläche nach einer gewissen Standby-Zeit auf den Bus gesendet wird.
- **Zwei analoge/digitale Eingänge** (für Bewegungsmelder, Temperaturfühler, zusätzliche Taster etc.).
- **Thermostat**-Funktion.
- Integrierter **Temperaturfühler.**

# **1.2 INSTALLATION**

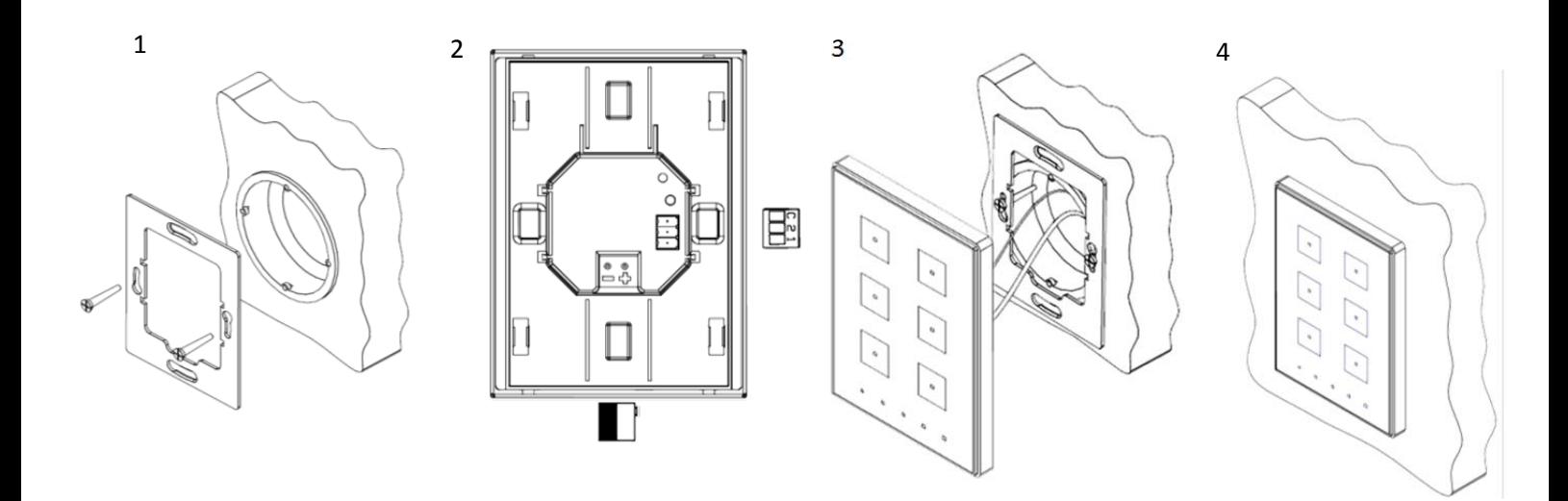

#### **Abb 2** Touch-MyDesign Installationsschema.

Um das Gerät zu befestigen ist es notwendig, die metallische Montageplatte auf einer Standard-Unterputzdose oder Hohlwanddose mit den dafür vorgesehenen Schrauben zu fixieren. Anschließend wird das Touch-MyDesign mit Hilfe des integrierten Klemmterminals an den KNX-Bus angeschlossen.

Nun kann das Touch-MyDesign mit Hilfe der auf der Rückseite angebrachten Magnete auf der Montageplatte befestigt und ausgerichtet werden. Drücken Sie nun danach das Gerät leicht nach unten, um das es zu sichern.

Schließlich sollte der korrekte Sitz des Touch-MyDesign geprüft werden. Die metallene Montageplatte sollte nicht zu sehen sein.

Das Touch-MyDesign benötigt keine externe Spannungsversorgung, sondern wird durch den KNX-Bus versorgt.

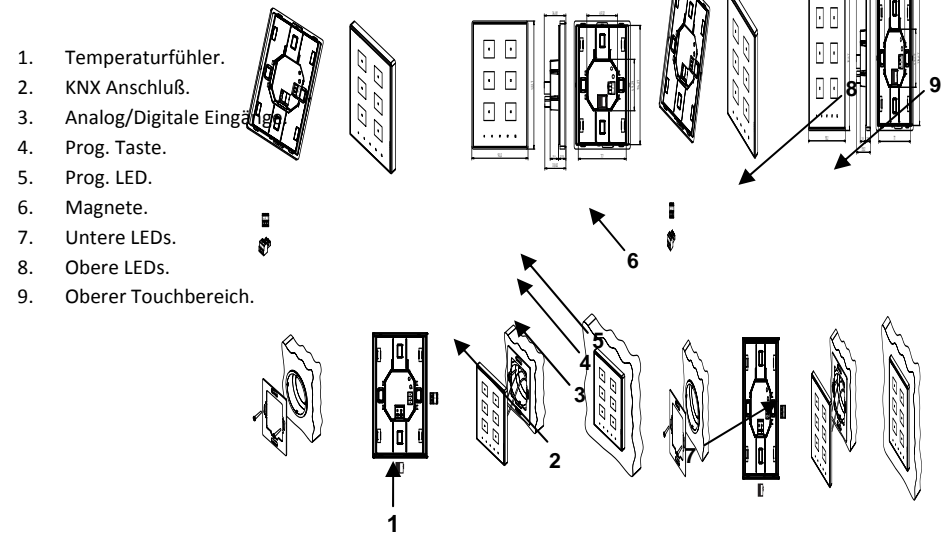

**Abb. 3** Touch-MyDesign.

Ein Druck auf die Programmiertaste (4) in Abb. 3 versetzt das Touch-MyDesign in den **Programmiermodus**. Die Programmier-LED leuchtet nun rot. Falls die Programmiertaste bei spannungsfreiem Gerät gedrückt gehalten und das Touch-MyDesign bei gedrückter Programmiertaste mit dem Bus verbunden wird, so wird der **Safe-Mode** eingeschaltet. Die LED wird nun rot blinken.

**Beachten Sie**: *Direkt nach Anschluss an die Bus-Spannungsversorgung führt das TMD eine automatische Kalibrierung durch. Diese wird gegebenenfalls nicht korrekt durchgeführt, falls in diesem Moment ein Druck auf die Touch-Fläche ausgeübt wird. Im Fall eines ungewöhnlichen Verhaltens der Touchfläche ist es notwendig, das Gerät*  von der Spannungsversorgung zu trennen und wieder anzuschließen, ohne Druck auf *die Touch-Fläche auszuüben.*

Für weitere Informationen bezüglich der technischen Details des Touch-MyDesign, Sicherheits- und Installationshinweise ziehen Sie bitte das entsprechende Datenblatt zu Rate, das dem Gerät beiliegt oder auf http://www.zennio.com verfügbar ist.

# **2 KONFIGURATION**

# **2.1 ALLGEMEINE KONFIGURATION**

Das Zennio Touch-MyDesign ermöglicht dem Benutzer in einfacher und intuitiver Weise eine Vielzahl von Steuerungs- und Kontrollmöglichkeiten in einer domotischen Umgebung zu verwirklichen.

Um mit dem Gerät die gewünschten Funktionen zu realisieren, müssen verschiedene Einstellungen und Parameter konfiguriert werden, die sowohl das **allgemeine Verhalten** des Touch-MyDesigns betreffen (horizontaler/vertikaler Einbau, Sperren des Touch, Willkommensobjekt, Helligkeitsstufe der LEDs etc.), als auch **Tastenspezifisch** (Tastenfunktion, Verhalten der korrespondierenden LED etc.) sind.

Weiterhin bietet das Touch-MyDesign zwei Opto-gekoppelte Eingänge, von denen jeder unabhängig als **Taster**, **Sensor/Sensorschalter**, **Bewegungsmelder** oder **Temperaturfühler** konfiguriert werden kann. Abhängig von dieser Parametrierung können verschiedene externe Elemente an die Eingänge des Touch-MyDesign angeschlossen werden, beispielsweise ein externer Temperaturfühler wie der **ZN1AC-NTC68** von Zennio). Damit ist es möglich, einen weiteren Temperaturwert mit eigenen Kommunikationsobjekten zusätzlich zum eingebauten Temperaturfühler des Touch-MyDesign zu verwenden.

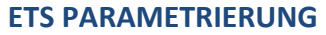

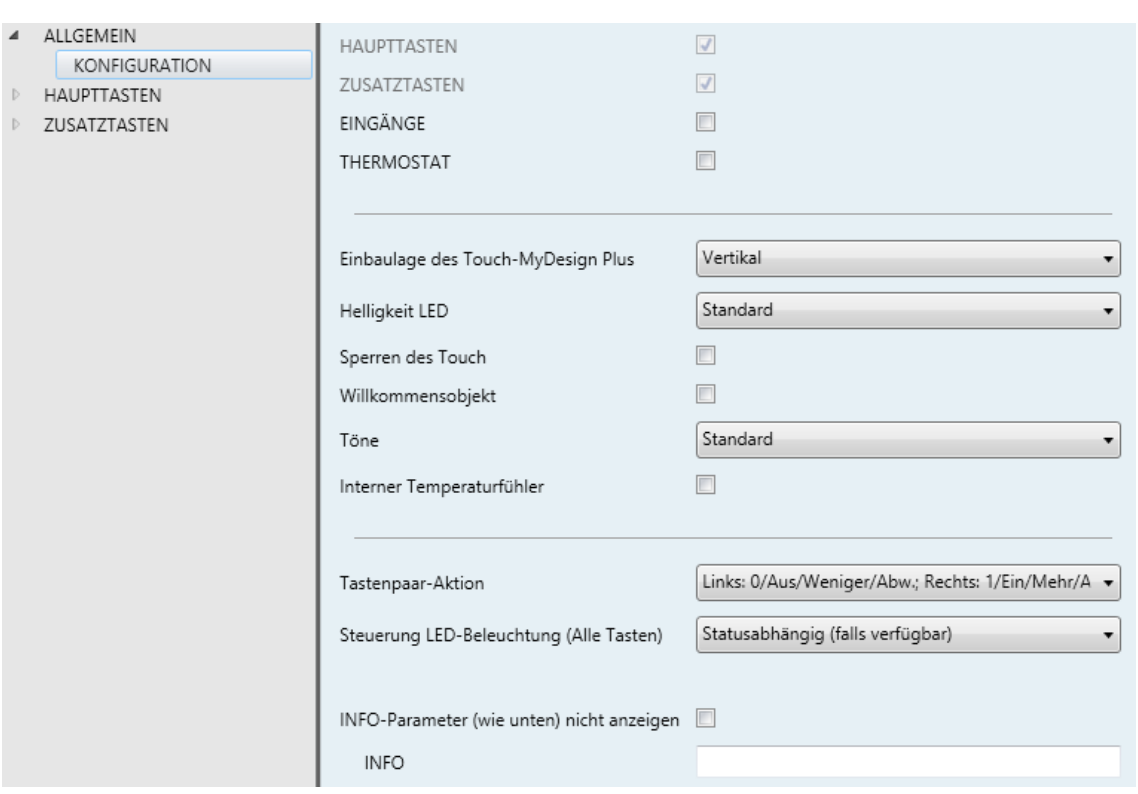

![](_page_7_Figure_4.jpeg)

Um mit der Parametrierung des Touch-MyDesign zu beginnen, muss die entsprechende **Touch-MyDesign** Applikation in die ETS importiert werden.

Als nächstes sollte das Gerät in das gewünschte Projekt eingefügt werden. Ein Rechtsklick auf das entsprechende Touch-MyDesign erlaubt es, den Menüpunkt "Parameter bearbeiten" auszuwählen, um mit der Parametrierung zu beginnen.

This will bring the window shown in Abb. 4, which contains the following parameters:

- **Haupttasten**: "Read-Only" Parameter, um sicherzustellen, dass der Tab "Haupttasten", der sämtliche Konfigurationsmöglichkeiten der 4, 6 oder 8 Haupttasten enthält, immer aktiviert ist. Siehe Abschnitt 0 für weitere Details.
- **Zusatztasten**: "Read-Only" Parameter, um sicherzustellen, dass der Tab "Haupttasten", der sämtliche Konfigurationsmöglichkeiten der 4, 6 oder 8 Haupttasten enthält, immer aktiviert ist. Siehe Abschnitt 0 für weitere Details.
- **Eingänge**: aktiviert oder deaktiviert den Tab "Eingänge", um an das Gerät angeschlossene externe Geräte zu konfigurieren. Siehe Abschnitt 2.7 für weitere Details.
- **Thermostat**: aktiviert oder deaktiviert den Tab "Thermostat, abhängig davon, ob die Thermostatfunktion genutzt werden soll. Siehe Abschnitt 0 für weitere Details.
- **Einbaulage des Touch-MyDesign**: Definiert die Einbaulage des Touch-MyDesign (horizontal oder vertikal).

![](_page_8_Figure_5.jpeg)

**Abb. 5** Einbaulage des Gerätes

**Bitte beachten**: *das gewünschte Verhalten der 2-Tasten-Steuerung wird durch den Parameter Tastenpaar-Aktion konfiguriert*.

- **Helligkeit der LED**: legt fest, ob die LEDs mit voreingestellter Helligkeitsstufe leuchten oder benutzerdefiniert via Parameter.
	- **Standard**: Der Standard-Level für den Licht "An" und Licht "Aus" Status ist die maximale Helligkeitsstufe respektive minimale Helligkeitsstufe).
	- **Über Parameter**: Erlaubt es, eine benutzerdefinierte Helligkeitsstufe für den "An"- und den "Aus"-Status zu gestalten und weitere Funktionen wie Nacht-Modus oder das Blinken der LEDs zu aktivieren. Wird von diesem Parameter Gebrauch gemacht, so erscheint ein neuer Tab: **Helligkeit LED**.

Siehe Abschnitt 2.3.2 für weitere Details.

- **Taster sperren**: Diese Funktion ermöglicht es, das Gerät zu sperren, so dass die Touchfläche Benutzereingaben ignoriert. Siehe Abschnitt 2.5 für weitere Details.
- **Willkommensobjekt**: aktiviert oder deaktiviert das Willkommensobjekt, je nachdem, ob diese Funktion gewünscht wird. Siehe Abschnitt 2.4 für weitere Details.
- **Töne**: legt fest, ob die Gerätetöne (Tastentöne, Alarm und Türklingel) wie werksseitig voreingestellt funktionieren oder benutzerdefiniert via Parameter. Siehe Abschnitt 2.6 für Details.
- **Interner Temperaturfühler**: aktiviert oder deaktiviert den internen Temperaturfühler, siehe Abschnitt 2.9 für weitere Details.
- **Tastenpaar-Aktion**: legt die Funktionsweise der Tastenpaare abhängig von der Einbauweise des Gerätes fest (siehe oben):

![](_page_9_Picture_160.jpeg)

Wird "Jedes Tastenpaar wird getrennt konfiguriert", ausgewählt, so erscheint ein spezieller Parameter um das gewünschte Verhalten zu konfigurieren. Siehe Abschnitt 2.2.1.2 für weitere Details.

- **Steuerung LED-Beleuchtung (Alle Tasten)**: legt das Verhalten der LED-Indikatoren fest. Die verfügbaren Optionen sind wie folgt (siehe Abschnitt **¡Error! No se encuentra el origen de la referencia.** für weitere Details):
	- $\triangleright$  Normal,
	- $\triangleright$  Statusabhängig (falls verfügbar),
	- > Dediziertes Objekt,

Jedes Tastenpaar wird getrennt konfiguriert.

Wird "Jedes Tastenpaar wird getrennt konfiguriert", ausgewählt, so erscheint ein weiterer Parameter um das gewünschte Verhalten zu konfigurieren).

**Info-Parameter (wie unten) nicht anzeigen**: Versteckt oder zeigt die INFO Textfelder im oberen Parameterfenster jeder Funktion. Diese Textfelder haben keine eigene Funktion, sie erlauben es dem Integrator lediglich, Kommentare zu den einzelnen Funktionen einzutragen, was bei einer späteren Re-Parametrisierung des Gerätes nützlich ist.

![](_page_10_Picture_101.jpeg)

**Abb. 6** "Info" Textbox.

Die folgenden Parameter sind werksseitig aktiviert:

- **[Allgemein] Szene: Empfangen** und **[Allgemein] Szene: Senden**: Diese Kommunikationsobjekte senden oder empfangen den Szenenwert über den KNX-Bus, siehe Abschnitt **¡Error! No se encuentra el origen de la referencia.**.
- **[Z] Solltemperatur**: Sind die Zusatztaste als Sollwertverstellung parametriert, so wird der entsprechende Sollwert über dieses Kommunikationsobjekt gesendet, siehe Abschnitt **¡Error! No se encuentra el origen de la referencia.**.

# **2.2 TOUCHFLÄCHEN**

Das Touch-MyDesign bietet 4, 6 oder 8 kapazitive 'Haupt'-Tasten (Modellabhängig) um Benutzereingaben zu tätigen. 5 weitere 'Zusatz'-Tasten befinden sich am unteren Rand der Frontplatte (oder im Fall eines horizontalen Einbaus am rechten Rand). Diese Tasten können sowohl paarweise, zusammenhängend als auch individuell konfiguriert werden).

Jede Taste wird die entsprechend parametrierte Funktion ausführen, da die Funktionen nicht von Menüstrukturen, Seiten oder ähnlichem abhängig sind.

![](_page_11_Figure_5.jpeg)

![](_page_11_Figure_6.jpeg)

Wie auf Abb. 7 zu sehen, ist das Touch-Panel in zwei Bereiche aufgeteilt:

 $\cdot$ **Die Haupt-Tasten,** welche paarweise gruppiert sind.

 $\cdot$ **Die Zusatztasten,** separiert von den Haupttasten.

Sowohl die Haupt-Tasten als auch die Zusatztasten sind vollkommen identisch, so dass alle Tasten an individuelle Benutzereingaben angepasst werden können.

# **2.2.1 HAUPTTASTEN**

Die folgenden Funktionen können den Haupttasten zugeordnet werden:

- **Deaktiviert** (Keine der beiden Tasten wird auf Benutzereingaben reagieren.
- **Paarweise** (die Tasten fungieren als Paar):
	- $\triangleright$  Schalten.
	- > Dimmen
	- > Jalousie.
	- Zwei Objekte (Kurzer Druck / Langer Druck).

**Individuell** (jede Taste fungiert unabhängig):

- $\triangleright$  Deaktiviert.
- Binär.
- Drücken & Loslassen.
- Zwei Objekte (Kurzer Druck / Langer Druck).
- $\triangleright$  Szene.
- 1-Byte Konstante (Prozentwert)
- 1-Byte Konstante (Ganzzahl).
- 2-Byte Konstante (Fliesskomma).
- $\triangleright$  Dimmen.
- $\triangleright$  Jalousie.

Der nächste Abschnitt behandelt die Funktionen im Detail.

#### **ETS PARAMETRIERUNG**

Wie bereits in Abschnitt 2.1 angeführt, erscheint der Tab für die Konfiguration der Haupttasten per Default in der ETS. Da die Haupttasten per Default deaktiviert sind, sehen Sie hier nur den Tab namens Konfiguration.

![](_page_12_Picture_151.jpeg)

![](_page_12_Figure_25.jpeg)

Die im Dropdown-Menü verfügbaren Optionen sind wie folgt:

- Deaktiviert: Siehe Abschnitt 2.2.1.1.
- Paarweise: Diese Option bringt eine Neue Option zum Vorschein ("Tastenpaar X"). Siehe Abschnitt 2.2.1.2
- Individuell: Diese Option bringt die beiden Checkboxen "**Taste X1**" und "**Taste X2**" zum Vorschein. Das Aktivieren der Checkboxen ermöglicht die Konfiguration der entsprechenden Tasten, siehe Abschnitt 2.2.1.3.

## **2.2.1.1 DEAKTIVIERT**

Wird ein Tastenpaar via Parameter deaktiviert, so reagiert keine der beiden Tasten auf eine Nutzereingabe.

### **ETS PARAMETRIERUNG**

Diese Funktion beinhaltet keine eigenen Parameter.

## **2.2.1.2 PAARWEISE**

Tasten, welche als Tastenpaar konfiguriert werden, können folgende Funtionen ausführen:

**Schalten:** wird diese Option ausgewählt, so erscheint das Kommunikationsobjekt "[X] Schalten:", durch welches den Wert "0" oder "1" auf den KNX Bus gesendet wird, abhängig davon, auf welche der beiden Tasten der Nutzer drückt.

Sind die LEDs "**Statusabhängig**" parametriert (siehe Abschnitt **¡Error! No se encuentra el origen de la referencia.**), so leuchtet die LED abhängig vom Status (AN) der ausgeführten Aktion der Taste oder eben nicht (AUS). Sind die LEDs als "**Statusabhängig (beide LEDs)**" konfiguriert, so leuchten beide LEDs, wenn der Schalter im "EIN"-Zustand ist oder erlöschen im "AUS"- Zustand des Schalters.

**Dimmen**: Ein kurzer Druck auf die eine Taste löst den Einschaltbefehl bzw. den Ausschaltbefehl über die andere Taste aus. Ein langer Tastendruck löst das schrittweise Dimmen aus (die Schrittweite ist konfigurierbar), und den Dimm-Stopp-Befehl sobald die Taste losgelassen wird. Es ist möglich zu

parametrieren, welche Taste welchen Befehl auslöst.

Wird die Steuerung der LED Beleuchtung als "**Statusabhängig**" konfiguriert (siehe Abschnitt **¡Error! No se encuentra el origen de la referencia.**), so verhält sich die LED abhängig vom Status des Dimmers (das entsprechende Statusobjekt des Dimmers sendet den Wert "0" oder "1" an das Touch-MyDesign Plus). Ist die Steuerung der LED-Beleuchtung als "**Statusabhängig (beide LEDs)**" konfiguriert, so leuchten beide LEDs falls der Dimmer im "EIN"-Zustand ist (Helligkeit größer als 0%) oder erlöschen, wenn der Dimmer sich im "AUS"-Zustand befindet.

- **Jalousie**: diese Option ermöglicht es, mit beiden Tasten einen Jalousieaktor anzusteuern. Zwei Kontrollmöglichkeiten stehen zur Auswahl:
	- > Standard: Ein langer Tastendruck löst die Bewegung der Jalousie aus (aufwärts oder abwärts, abhängig von der entsprechenden Taste), während ein kurzer Tastendruck bei Bewegung der Jalousie den Stopp-Befehl auslöst oder eine schrittweise Bewegung bei gestoppter Jalousie.
	- > Drücken & Loslassen: bei gedrückter Taste wird die Bewegung der Jalousie ausgelöst, die Richtung (Auf oder Ab) ist abhängig von der betätigten Taste. Wird die Taste losgelassen, so stoppt die Bewegung.

Die Parameter "**Statusanhängig**" und "**Statusabhängig (beide LEDs)**" für die Steuerung der LEDs sind bei dieser Funktion nicht verfügbar. Siehe Abschnitt **¡Error! No se encuentra el origen de la referencia.** für weitere Informationen.

**Zwei Objekte (Kurzer Druck / Langer Druck)**:erlaubt das Senden eines speziellen Binärwertes bei kurzem oder langem Tastendruck unabhängig welche Taste betätigt wird. Wird eine Tastenabhängigkeit gewünscht, so müssen diese als individuelle Tasten konfiguriert werden.

Es ist möglich, das "**Statusabhängig**" und "**Statusabhängig (beide LEDs)**" Leuchten der LEDs (siehe Abschnitt **¡Error! No se encuentra el origen de la referencia.**) abhängig vom langen oder kurzen Tastendruck zu konfigurieren. Wird der Parameter auf "**Steuerung LED-Beleuchtung (Alle Tasten)**" (Abschnitt 2.1) auf "Statusabhängig (falls verfügbar)" gesetzt, so wird nur der kurze Tastendruck berücksichtigt.

#### **ETS PARAMETRIERUNG**

Wird ein Tastenpaar als "Paarweise" konfiguriert, so erscheint der Tab ("**Tastenpaar X**") im Konfigurationsfenster auf der linken Seite.

| $\blacktriangle$ | ALLGEMEIN<br>HAUPTTASTEN | <b>INFO</b>               |                                            |
|------------------|--------------------------|---------------------------|--------------------------------------------|
|                  | KONFIGURATION            | Funktion                  | <b>Schalten</b>                            |
|                  | Tastenpaar A             |                           | <b>Schalten</b>                            |
|                  | ZUSATZTASTEN             | Aktion                    | Dimmen                                     |
|                  |                          |                           | Jalousie                                   |
|                  |                          | Steuerung LED-Beleuchtung | Zwei Objekte (Kurzer Druck / Langer Druck) |

**Abb. 8** Haupttasten - Tastenpaar A.

**Bitte beachten**: *Diese Textfelder haben keine eigene Funktion, sie erlauben es dem Integrator lediglich, Kommentare zu den einzelnen Funktionen einzutragen, was bei einer späteren Re-Parametrisierung des Gerätes nützlich ist*. *Falls gewünscht, können diese auch deaktiviert werden, siehe Abschnitt 2.1*.

**Funktion**: legt die gewünschte Funktion für das Tastenpaar fest: "Schalten", "Dimmen", "Jalousie" oder "Zwei Objektes (Kurzer Tastendruck / Langer Tastendruck)".

Abhängig von der gewünschten Funktion erscheinen weitere Parameter, die im Folgenden beschrieben werden.

#### **Schalten**

![](_page_15_Picture_122.jpeg)

**Abb. 9** Tastenpaar – Schalten

**Aktion**: legt fest, über welche Taste welcher Wert durch das Kommunikationsobjekt "**[X] Schalten**" gesendet wird (das Write-Flag ist aktiviert, so dass der Zustand des Schalters von einem externen Gerät aktualisiert werden kann). Die verfügbaren Möglichkeiten sind: "Links: Aus; Rechts: Ein" und "Links: Ein; Rechts: Aus" (oder "Unten: Aus; Oben: Ein" und "Unten: Ein; Oben: Aus" bei horizontaler Montage, siehe Abschnitt 2.1).

**Bitte beachten**: *dieser Parameter ist versteckt, außer es wurde im Parameter Tastenpaar-Aktion die Option "Jedes Tastenpaar wird getrennt konfiguriert" gewählt (siehe Abschnitt 2.1).*

**Steuerung LED-Beleuchtung**: legt das Verhalten der Tasten-LEDs fest. Die Optionen sind: "Normal", "Statusabhängig", "Statusabhängig (beide LEDs)" und "Dediziertes Objekt".

Wird der Parameter "Dediziertes Objekt" gewählt, so erscheint das Kommunikationsobjekt "**[X] LED Ein/Aus**" in der Projekt Topologie.

**Bitte beachten**: *dieser Parameter erscheint erst, wenn "Jede(s) Tasten(paar) wird getrennt konfiguriert" im Parameter "Steuerung LED-Beleuchtung (Alle Tasten)" (siehe Abschnitt 2.1)*.

## **Dimmen**

![](_page_16_Picture_140.jpeg)

**Abb. 10** Tastenpaar – Dimmen.

Die Schaltbefehle werden durch das Kommunikationsobjekt "**[X] Leicht ein/aus**" als 1- Bit Befehl gesendet, während die Helligkeitserhöhung und –reduzierung durch das Kommunikationsobjekt "**[X] Dimmen**" als 4-Bit Objekt gesendet wird. Das Kommunikationsobjekt "**[X] Dimmen (Status)**" (1-Byte) kann mit dem Helligkeitslevel-Statusobjekt des Dimmaktors verknüpft werden. Dieses Objekt ist nur dafür gedacht, Werte vom Bus zu empfangen, nicht zu senden.

Die verfügbaren Parameter für diese Funktion sind:

- **Aktion**: legt fest, welche Taste welchen Befehl sendet:
	- o "Links: Aus / Weniger; Rechts: Ein / Mehr" (oder "Unten: Aus / Weniger; Aus: Ein / Mehr" bei horizontaler Einbauweise),
	- o "Links: Ein / Mehr; Rechts: Aus / Weniger" (oder "Unten: Ein / Mehr; Oben: Aus / Weniger" bei horizontaler Einbauweise).

**Bitte beachten**: *dieser Parameter bleibt versteckt bis "Jedes Tastenpaar wird getrennt konfiguriert" beim Parameter Tastenpaar-Aktion gewählt wird (siehe Abschnitt 2.1)*.

**Schrittweite**: definiert die Dimmschrittweite ("100%", "50%", "25%", "12%", "6%", "3%" oder "1%"), die an den Dimmaktor mit jedem Weniger-/Mehrbefehl gesendet wird.

**Bitte beachten**: *da normale Dimmer den Helligkeitswert nicht augenblicklich zurückmelden und da das Touch-MyDesign Plus den Stopp-Befehl sendet, sobald die entsprechende Dimm-Taste losgelassen wird, ist es ratsam, die Schrittweite auf 100% zu setzen. Auf diese Weise kann der Nutzer schrittweises Dimmen durchführen, indem er die Taste drückt und wieder loslässt*.

**Steuerung LED-Beleuchtung**: legt das Verhalten der Tasten-LEDs fest. Die Optionen sind: "Normal", "Statusabhängig", "Statusabhängig (beide LEDs)" und "Dediziertes Objekt".

Wird der Parameter "Dediziertes Objekt" gewählt, so erscheint das Kommunikationsobjekt "**[X] LED Ein/Aus**" in der Projekt Topologie.

**Bitte beachten**: *dieser Parameter erscheint erst, wenn "Jede(s) Tasten(paar) wird getrennt konfiguriert" im Parameter "Steuerung LED-Beleuchtung (Alle Tasten)" (siehe Abschnitt 2.1*).

### **Jalousie**

![](_page_17_Picture_128.jpeg)

**Abb. 11** Tastenpaar – Jalousie.

Die Befehle zum Fahren der Jalousie werden durch das Kommunikationsobjekt "**[X] Jalousie Auf/Ab]**" gesendet, während der Stopp-Befehl durch das

Kommunikationsobjekt "**[X] Jalousie Stop**" erfolgt (bei Typ "Drücken & Loslassen) und durch das Kommunikationsobjekt "**[X] Jalousie stopp / Schritt**" bei Typ Standard.

Die verfügbaren Parameter für diese Funktion sind:

- **Aktion**: assigns each of the two buttons the order to be sent:
	- o "Links: Abwärts; Rechts: Aufwärts" (oder "Unten: Abwärts; Oben: Aufwärts" bei horizontaler Einbaulage),
	- o "Links: Aufwärts; Rechts: Abwärts" (oder "Unten: Aufwärts; Oben: Abwärts" bei horizontaler Einbaulage).

**Bitte beachten**: *dieser Parameter bleibt versteckt bis "Jedes Tastenpaar wird getrennt konfiguriert" beim Parameter Tastenpaar-Aktion gewählt wird (siehe Abschnitt 2.1)*.

- **Typ**: legt das Verhalten der Tasten fest, um die gewünschte Funktion auszuführen: "Standard" oder "Drücken & Loslassen" (bitte beachten: die Unterschiede wurden bereits auf den vorherigen Seiten erläutert.
- **Steuerung LED-Beleuchtung**: analog zu den entsprechenden Parameteroptionen "Schalten" und "Dimmen", s.o. In diesem Fall beschränken sich die verfügbaren Optionen auf "Normal" und "Dediziertes Objekt".

![](_page_18_Picture_128.jpeg)

# **Zwei Objekte (Kurzer Druck / Langer Druck)**

**Figure 12**Pair Buttons - Two Objects (Short Press / Long Press).

**Aktion bei Kurzem Tastendruck**: legt den Wert fest, der bei kurzem Tastendruck auf eine der beiden Tasten durch das Kommunikationsobjekt "**[X] 2 Objekte: Kurzer Tastendruck**" gesendet wird.

- > "Links: 0; Rechts: 1" (oder "Unten: 0; Oben: 1" bei horizontaler Einbaulage).
- > "Links: 1; Rechts: 0" (oder "Unten: 1; Oben: 0" bei horizontaler Einbaulage).

*Bitte beachten: dieser Parameter verbleibt versteckt, bis "Jedes Tastenpaar wird getrennt konfiguriert" im Parameter Tastenpaar-Aktion ausgewählt wird (siehe Abschnitt 2.1).* 

- **Aktion bei Langem Tastendruck**: legt den Wert fest, der bei langem Tastendruck auf eine der beiden Tasten durch das Kommunikationsobjekt "**[X] 2 Objekte: Langer Tastendruck**" gesendet wird.
	- $\triangleright$  "Links: 0; Rechts: 1" (oder "Unten: 0; Oben: 1" bei horizontaler Einbaulage.
	- > "Links: 1; Rechts: 0" (oder "Unten: 1; Oben: 0" bei horizontaler Einbaulage.

**Bitte beachten**: *dieser Parameter bleibt versteckt bis "Jedes Tastenpaar wird getrennt konfiguriert" beim Parameter Tastenpaar-Aktion gewählt wird (siehe Abschnitt 2.1*)*.*

- **Zeitraum für langen Tastendruck**: legt die Minimalzeit fest, die für einen langen Tastendruck angenommen wird. Die verfügbare Zeitdauer reicht von 4 bis 50 Zehntelsekunden, 6 Zehntelsekunden ist werksseitig voreingestellt.
- **Steuerung der LED-Beleuchtung**: funktioniert analog zum Parameter der LED-Beleuchtung bei der Schalten und Dimmen Funktion (s.o.). In diesem Fall bringt die Auswahl von "Statusabhängig" oder "Statusabhängig (beide LEDs)" einen weiteren Parameter zum Vorschein, "**Statusobjekt LED-Beleuchtung**", um den Status der LEDs entweder vom Objekt "**[X] Zwei Objekte : Kurzer Tastendruck**" (Objekt Kurzer Tastendruck") oder "**[X] Zwei Objekte: Langer Tastendruck**" ("Langer Tastendruck") abhängig zu machen.

![](_page_20_Picture_139.jpeg)

**Abb.13** Tastenpaar-Aktion – Zwei Objekte (Kurzer Tastendruck / Langer Tastendruck) – Steuerung LED-Beleuchtung.

### **2.2.1.3 INDIVIDUELL**

Die Tastenpaare des Touch-MyDesign Plus können als individuelle (separate) Tasten konfiguriert werden:

- **Deaktiviert**: Benutzereingaben lösen keine Funktion aus, allerdings wird die LED bei entsprechender Parametrierung auf einen Tastendruck reagieren.
- **Binär**: bei Tastendruck wird ein Binärwert auf den Bus gesendet. Dieser Wert kann eingestellt werden, 0, 1 oder ein Umschalten zwischen den beiden Werten bei jedem Tastendruck:  $1 \rightarrow 0 \rightarrow 1 \rightarrow ...$

Falls "**Statusabhängig**" bei dem Parameter Steuerung der LED-Beleuchtung eingestellt ist, verhalten sich die LEDs entsprechend dem aktuellen Wert des Objektes.

**Drücken & Loslassen**: bei Druck auf der Taste wird ein Binärwert ("0" oder "1", konfigurierbar) auf den Bus gesendet. Beim Loslassen der Taste wird ein weiterer Binärwert ("0" oder "1", ebenfalls einstellbar) durch das gleiche Kommunikationsobjekt auf den Bus gesendet.

Die Option "**Statusabhängig**" der Steuerung der LED-Beleuchtung ist für diese Funktion nicht verfügbar.

**Zwei Objekte (Kurzer Druck / Langer Druck)**:erlaubt das Senden eines speziellen Binärwertes bei kurzem oder langem Tastendruck.

Es ist möglich, das "**Statusabhängig**" Leuchten der LED (siehe Abschnitt **¡Error! No se encuentra el origen de la referencia.**) abhängig vom langen oder kurzen Tastendruck zu konfigurieren. Wird der Parameter auf "**Steuerung LED-Beleuchtung (Alle Tasten)**" (Abschnitt 2.1) auf "Statusabhängig (falls verfügbar)" gesetzt, so wird nur der kurze Tastendruck berücksichtigt.

- **Szene**: bei Tastendruck wird eine bestimmte Szene aufgerufen (konfigurierbar). In den Parametern kann ebenfalls eingestellt werden, ob die Szene bei einem drei sekündigem Druck gespeichert wird. Die Option "**Statusabhängig**" der LEDs ist für diese Funktion nicht verfügbar.
- **1-Byte Konstante (Prozentwert)**: sendet einen Prozentwert (konfigurierbar) auf den Bus, wenn die Taste gedrückt wird. Wird der Parameter Steuerung LED-Beleuchtung auf "**Statusabhängig**" gesetzt, so leuchtet die LED wenn der aktuelle Wert des Objektes mit dem parametrierten Wert übereinstimmt. Dieses Objekt kann auch Busseitig angesprochen werden.
- **1-Byte Konstante (Ganzzahl)**: sendet einen ganzzahligen Wert (konfigurierbar) auf den Bus, wenn die Taste gedrückt wird. Dieser Wert kann ein Byte oder zwei Byte groß sein. In der folgenden Tabelle sehen sie die möglichen Werte.

![](_page_21_Picture_143.jpeg)

Die Option "**Statusabhängig**" der LED funktioniert analog zur 1—Byte Konstante (Prozentwert).

**2-Byte Konstante (Fliesskomma)**: sendet einen zwei Byte Fliesskommawert (konfigurierbar) auf den Bus. Der verfügbare Wertebereich liegt zwischen -671088.64 bis 670760.96.

Die Option "**Statusabhängig**" der LED funktioniert analog zur 1—Byte Konstante (Prozentwert).

- **Dimmen**: die Taste fungiert nun als 1-Taste-Beleuchtungssteuerung, die über den Bus direkt einen Dimmaktor ansteuert. Die Steuerbefehle sind wie folgt:
	- $\triangleright$  Licht ein / aus (bei kurzem Tastendruck).

> Dimmen (Heller + Dunkler) (bei langem Tastendruck) und der Stop-Befehl, wenn die Taste losgelassen wird.

Da es sich um eine Ein-Tastensteuerung handelt, schalten die Befehle bei jedem Tastendruck um. Hier einige Beispiele:

▶ Bei langem Tastendruck: eine Helligkeitserhöhung wird ausgelöst wenn der letzte kurze Tastendruck ein Ausschalten des Lichtes ausgelöst hat oder der aktuelle Helligkeitslevel bei 0% liegt.

Eine Helligkeitsreduktion wird ausgelöst wenn der letzte kurze Tastendruck das Licht eingeschaltet hat oder der Helligkeitslevel bei 100% liegt.

 Bei kurzem Tastendruck: ein Einschaltbefehl wird gesendet, wenn der letzte lange Tastendruck den Helligkeitswert verringert hat oder der Helligkeitslevel bei 0% liegt. Ein Ausschaltbefehl wird gesendet, wenn der letzte lange Tastendruck eine Helligkeitserhöhung ausgelöst hat oder der Helligkeitswert bei 100% liegt.

Beachten Sie bitte, dass der **aktuelle Helligkeitswert** des Dimmers mit dem Kommunikationsobjekt "[X] Dimmen (Status)" verknüpft werden sollte, damit das Touch-MyDesign Feedback vom entsprechenden Dimmaktor erhält.

Bei der Option "**Statusabhängig**" der Steuerung der LED-Beleuchtung hängt das Leuchten der LED vom aktuellen Status des Dimmaktors ab ("0" = Aus, " $1"$  = Ein,  $0\%$  = Aus,  $1-100\%$  = Ein).

**Jalousie**: ermöglicht es, eine Ein-Tasten-Jalousiesteuerung zu realisieren, die von einem Jalousieaktor ausgeführt wird.

Die beiden Steuermöglichkeiten sind:

- > Standard: das Gerät reagiert auf langen und kurzen Tastendruck und sendet folgende Befehle auf den Bus:
	- Jalousie (Fahren, Auf / Ab) (bei **langem Tastendruck**).
	- Stop / Schritt (bei **kurzem Tastendruck**).

Da es sich um eine Ein-Tastensteuerung handelt, wechselt der gesendete Befehl bei jedem Tastendruck, sowohl was die Auf-/Abbewegung der Jalousie bei langem Tastendruck als auch die Schrittsteuerung bei kurzem Tastendruck:

- Bei kurzem Tastendruck: eine schrittweise Bewegung aufwärts wird ausgelöst, wenn der letzte lange Tastendruck die Jalousie nach oben bewegt hat, oder wenn die aktuelle Position bei 100% ist. Eine schrittweise Bewegung nach unten wird ausgeführt, wenn der letzte lange Tastendruck eine Abwärtsbewegung ausgelöst oder falls die aktuelle Position der Jalousie bei 0% ist.
- Bei langem Tastendruck: eine Bewegung nach oben wird ausgelöst wenn der letzte kurze Tastendruck eine Schrittbewegung nach unten getätigt hat oder wenn die aktuelle Position 100% beträgt. Eine Bewegung nach unten wird ausgelöst wenn der letzte kurze Tastendruck eine Schrittbewegung nach oben auslöste oder wenn die aktuelle Position 100% beträgt.

Dem KNX Standard folgend werden **Stop/Schritt Befehle** vom Aktor als Schrittbewegung der Lamellen interpretiert wenn die Jalousie im Stillstand ist, oder als Stopp-Befehl bei fahrender Jalousie.

Das Touch-MyDesign Plus kann über das entsprechende Kommunikationsobjekt die aktuelle **Position der Jalousie** gemeldet bekommen. Dies sollte mit dem entsprechenden Kommunikationsobjekt des Aktors verknüpft werden.

 Drücken & Loslassen: das Gerät sendet den Befehl zum Bewegen der Jalousie sobald die Taste gedrückt wird und den Befehl, die Bewegung zu stoppen, sobald die Taste losgelassen wird.

Die Richtung der Bewegung (Aufwärts oder Abwärts) ändert sich mit jedem Druck auf die Taste: Abwärts  $\rightarrow$  Aufwärts  $\rightarrow$  Abwärts  $\rightarrow$  ...

Es gibt folgende Ausnahmen:

 Falls die Position der Jalousie bei 0% ist, so wird der nächste Befehl Richtung Abwärts lauten.

 Falls die Position der Jalousie bei 100% ist, so wird der nächste Befehl Richtung Aufwärts lauten.

Das Touch-MyDesign Plus kann über das entsprechende Kommunikationsobjekt die aktuelle **Position der Jalousie** gemeldet bekommen. Dies sollte mit dem entsprechenden Kommunikationsobjekt des Aktors verknüpft werden.

Die Option "**Statusabhängig**" der LED Beleuchtung ist nicht verfügbar für diese Funktion.

## **ETS PARAMETRIERUNG**

Werden die individuellen Tasten aktiviert, so erscheint der entsprechende Tab ("**Taste X1**" oder "**Taste X2**") unter "Haupttasten" auf der linken Seite.

Die folgenden Parameter sind verfügbar:

![](_page_24_Picture_111.jpeg)

**Abb. 14** Individuelle Tasten.

**Bitte beachten**: *die INFO Textfelder sind ohne Funktion. Sie dienen nur der Projektbeschreibung und können auch versteckt werden. Siehe Abschnitt 2.1*.

Der Hauptparameter kann wie folgt konfiguriert werden:

**Funktion**: legt die gewünschte Funktion der Taste fest: "Deaktiviert", Binär", "Drücken & Loslassen", "Zwei Objekte (Kurzer Druck / Langer Druck)" oder "Szene", "2-Byte Konstante (Prozentwert)", "1-Byte Konstante (Ganzzahl)", "2-Byte Konstante (Fliesskomma)", "Dimmen" und "Jalousie".

Abhängig von der gewählten Option erscheinen nun die entsprechenden Parameter:

#### **Deaktiviert**

![](_page_25_Picture_83.jpeg)

**Abb. 15** Individuelle Taste - Deaktiviert

**Steuerung LED-Beleuchtung**: legt das Verhalten der Tasten-LEDs fest. Die Optionen sind: "Normal", "Statusabhängig", "Statusabhängig (beide LEDs)" und "Dediziertes Objekt".

Wird der Parameter "Dediziertes Objekt" gewählt, so erscheint das Kommunikationsobjekt "**[X] LED Ein/Aus**" in der Projekt Topologie.

**Bitte beachten**: *dieser Parameter erscheint erst, wenn "Jede(s) Tasten(paar) wird getrennt konfiguriert" im Parameter "Steuerung LED-Beleuchtung (Alle Tasten)" (siehe Abschnitt 2.1*).

**Binär** 

.

![](_page_26_Picture_107.jpeg)

![](_page_26_Figure_3.jpeg)

- **Aktion**: legt den Wert fest, der auf den Bus gesendet wird (durch das Kommunikationsobjekt "**[Xn] Schalten: B**" (wobei "B" die gewünschte Aktion ist) wenn der Nutzer die Taste drückt. Die möglichen Optionen sind "Senden von 0", "Senden von 1" und "Umschalten 0/1".
- **Steuerung LED-Beleuchtung**: funktioniert analog zum Parameter "Deaktiviert" (s.o.). Die verfügbaren Optionen sind: "Normal", "Statusabhängig" und "Dediziertes Objekt".

### **Drücken & Loslassen**

![](_page_26_Picture_108.jpeg)

**Abb. 17** Individuelle Tasten – Drücken & Loslassen.

- **Aktion beim Drücken**: legt den Wert fest, der auf den Bus gesendet wird (durch das Kommunikationsobjekt "**[Xn] Binärsteuerung, Drücken/Loslassen**") wenn der Nutzer die Taste drückt. Die Optionen sind "Senden von 0" und "Senden von 1" (default).
- **Aktion bei Loslassen**: legt den Wert fest, der auf den Bus gesendet wird (durch das Kommunikationsobjekt "**[Xn] Binärsteuerung, Drücken/Loslassen**") wenn der Nutzer die Taste loslässt. Die Optionen sind "Senden von 0" (default) und "Senden von 1".

**Steuerung LED-Beleuchtung**: analog zu den Parametern "Deaktiviert" und "Binär" (s.o.). Die Möglichkeiten sind "Normal" und "Dediziertes Objekt".

### **Zwei Objekte (Kurzer Druck / Langer Druck)**

![](_page_27_Picture_91.jpeg)

**Abb. 18** Individuelle Taste – Zwei Objekte (Kurzer Druck / Langer Druck).

- **Aktion bei Kurzem Tastendruck**: legt den Wert fest, der auf den Bus gesendet wird (durch das Kommunikationsobjekt "**[Xn] 2 Objekte, Kurzer Druck: B**") wenn der Nutzer einen kurzen Tastendruck ausführt. Die Optionen sind: "Senden von 0", "Senden von 1", Umschalten 0/1" und "1-Byte Wert senden (Ganzzahl o. Vorzeichen)". Wird die letzte Option gewählt, so erscheint ein weiterer Parameter ("**Wert**", 1-Byte 0-255).
- **Aktion bei langem Tastendruck**: legt den Wert fest, der durch das Kommunikationsobjekt "**[Xn] 2 Objekte, Langer Druck: B**" gesendet wird, wenn der Nutzer einen langen Tastendruck ausführt. Die Optionen sind die gleichen wie beim kurzen Tastendruck.
- **Zeitraum für langen Tastendruck**: legt die minimale Zeitdauer fest, ab wann

ein Tastendruck als kurz interpretiert wird. Möglich sind 4 bis 50 Zehntelsekunden, 6 ist der werkseitig voreingestellte Wert.

**Steuerung LED-Beleuchtung**: analog zu den den genannten Parametern. Die verfügbaren Optionen sind "Normal", "Statusabhängig" und "Dediziertes Objekt".

"Statusabhängig" lässt einen weiteren Parameter erscheinen, "**Statusobjekt LED-Beleuchtung**", um festzulegen, mit welchem Objekt die LED-Statusanzeige verbunden wird: "**[X] 2 Objekte: Kurzer Tastendruck**" ("Objekt Kurzer Tastendruck") oder "**[X] 2 Objekte: Langer Tastendruck**" ("Objekt Langer Tastendruck").

#### **Szene**

![](_page_28_Picture_109.jpeg)

**Abb. 19** Individuelle Taste – Szene.

- **Aktion**: legt fest, welcher Wert durch das Kommunikationsobjekt "**[Allgemein] Szene: Senden**") auf den Bus gesendet wird, wenn der Nutzer die Taste betätigt. Abhängig von der Auswahl und der Länge des Tastendruckes kann die entsprechende Szene auch gespeichert werden.
- **Szenennummer**: Nummer der Szene (1 64), die auf den Bus gesendet wird.
- **Steuerung LED-Beleuchtung**: analog zu den vorher genannten Parametern (s.o.). Die verfügbaren Optionen sind "Normal" und "Dediziertes Objekt".

#### **1-Byte Konstante Prozentwert/Ganzzahl/2-Byte Konstante Fliesskomma**

![](_page_29_Picture_125.jpeg)

![](_page_29_Figure_4.jpeg)

**Objektwert**: legt den Wert fest, der bei Benutzereingabe auf den Bus gesendet wird. In der folgenden Tabelle werden die Werte abhängig von den verfügbaren Optionen gezeigt:

![](_page_29_Picture_126.jpeg)

Falls die Option Ganzzahl gewählt wird, so erscheinen zwei neue Parameter ("**Größe**" und "**Mit Vorzeichen**") um die Größe des Wertes zu definieren. Abhängig von diesem Wert ändert sich auch das Kommunikationsobjekt.

**Steuerung LED-Beleuchtung**: funktioniert analog zu den o.g. gleichnamigen Parametern (s.o.). Die verfügbaren Optionen sind: "Normal", "Statusabhängig" und "Dediziertes Objekt".

#### **Dimmen**

![](_page_30_Picture_114.jpeg)

**Abb. 21** Individuelle Taste - Dimmen.

Der (umschaltende) Schaltbefehl wird durch das Kommunikationsobjekt "**[Xn] Licht ein/aus (um)**" gesendet, während der ebenfalls umschaltende Helligkeit erhöhen/reduzieren/stopp (4-Bit) Befehl durch das Kommunikationsobjekt "**[Xn] Dimmen (Heller + Dunkler)**. Das write-Flag des 1-Bit Objektes ist aktiviert um den Status des Dimmaktors (Ein/Aus) gesendet zu bekommen. Der aktuelle Helligkeitswert des Leuchtmittels kann vom Dimmaktor über das 1-Byte Objekt "**[Xn] Dimmen (Status)**" an das Touch-MyDesign Plus gesendet werden. Dieses Kommunikationsobjekt ist nur dafür gedacht, den Helligkeitswert über den Bus zu empfangen, nicht zu senden. Siehe auch Abschnitt 2.2.1.3.

Die verfügbaren Parameter sind:

- **Schrittweite**: legt die Dimm-Schrittweite fest ("100%", "50%", "25%", "12%", "6%", "3%" oder "1%"), die durch das Kommunikationsobjekt "**[Xn] Dimmen (Heller + Dunkler)**" an den Dimmer gesendet werden.
- **Steuerung LED-Beleuchtung**: funktioniert wie die O.g. gleichnamigen Parameter (s.o.). Verfügbare Optionen sind: The options in this case are "Regular", "State-Dependent" and "Dedicated Object".

#### **Jalousien**

![](_page_30_Picture_115.jpeg)

**Abb. 22** Individuelle Tasten - Jalousie.

Die (umschaltenden) Befehle für die Auf-/Abwärts Bewegungen der Jalousie werden durch das 1-Bit Objekt "**[Xn] Jalousie (Fahren, Auf/Ab)**" gesendet, während die (ebenfalls umschaltenden) 1-Bit Befehle für Schrittweise Bewegung und Stop durch

das Kommunikationsobjekt "**[Xn] Stop/Schritt**" gesendet werden. Das 1-Byte Statusobjekt "**[Xn] Jalousie Position**" sollte mit dem Statusobjekt der Jalousieposition des Jalousieaktors verknüpft werden. Dieses Kommunikationsobjekt empfängt nur die aktuelle Jalousieposition und sendet sie NICHT auf den Bus.

Die verfügbaren Parameter sind:

- **Typ**: legt die gewünschte Funktion fest: "Standard" oder "Drücken & Loslassen", siehe Abschnitt 2.2.1.3.
- **Steuerung LED-Beleuchtung**: funktioniert genau wie die vorher beschriebenen gleichnamigen Parameter, die verfügbaren Optionen sind: "Standard" und "Dediziertes Objekt".

# **2.2.2 ZUSATZTASTEN**

Die folgenden Optionen stehen für die Funktion der Zusatztasten (zusammenhängend oder individuell) zur Verfügung:

- **Solltemperatur.**
- **1-Byte Steuerung (Ganzzahl o. Vorzeichen)**.
- **1-Byte Steuerung (Prozentwert)**.
- **Individuelle Taster** (jede Taste fungiert eigenständig):
	- $\triangleright$  Deaktiviert.
	- Binär.
	- > Drücken & Loslassen.
	- Zwei Objekte (Kurzer Druck / Langer Druck).
	- $\triangleright$  Szene.
	- 1-Byte Konstante (Prozentwert).
	- 1-Byte Konstante (Ganzzahl).
	- 2-Byte Fliesskomma (Fliesskomma).
	- $\triangleright$  Dimmen.
	- Jalousie.

#### **ETS PARAMETRIERUNG**

![](_page_32_Picture_144.jpeg)

**Abb. 23** Zusatztasten - Konfiguration

Wie bereits in Abschnitt 2.1 beschrieben, wird der Tab zur Konfiguration der Zusatztasten in der ETS bereits per Default angezeigt. Er enthält die entsprechenden Parameter zur Einstellung der Zusatztasten.

**Funktion**: legt die gewünschte Funktion der Zusatztasten fest: "Solltemperatur." (Default), "1-Byte Steuerung (Ganzzahl o. Vorz.)", "1-Byte Steuerung (Prozentwert)" und "Individuelle Taster". Die letzte Option bringt 5 Checkboxen für die einzelnen Tasten zum Vorschein.

### **2.2.2.1 SOLLTEMPERATUR**

Diese Funktion ermöglicht es dem Nutzer, die gewünschte Solltemperatur vorzugeben, indem er die entsprechende Zusatztaste berührt. Dies löst den entsprechenden 2-Byte Befehl aus. Jeder Taste kann ein anderer Wert zugeordnet werden, sämtliche Befehle werden durch das gleiche Kommunikationsobjekt gesendet.

Die Beleuchtung der LEDs ist statusabhängig. Die LED der zuletzt gedrückten Taste wird leuchten, alle anderen bleiben aus. Falls das Kommunikationsobjekt, das den Solltemperaturwert sendet, einen zu den als Solltemperaturvorgaben parametrierten Wert empfängt, so leuchtet die dem Wert zugeordnete LED ebenfalls.

#### **ETS PARAMETRIERUNG**

Werden die Zusatztaste als Sollwertvorgabe parametriert, so erscheint der Tab ("**Solltemperatur**").

| Þ<br>Þ<br>$\blacktriangle$ | ALLGEMEIN<br>HAUPTTASTEN<br>ZUSATZTASTEN | <b>INFO</b>   |              |    |
|----------------------------|------------------------------------------|---------------|--------------|----|
|                            | KONFIGURATION<br>Solltemperatur          | Taste 1: Wert | $\Omega$     | °C |
|                            |                                          | Taste 2: Wert | $\circ$      | °C |
|                            |                                          | Taste 3: Wert | 0            | °C |
|                            |                                          | Taste 4: Wert | $\mathbf{0}$ | °C |
|                            |                                          | Taste 5: Wert | $\Omega$     | °C |

**Abb. 24** Zusatztasten - Solltemperatur.

Dieses Fenster enthält 5 Textboxen ("**Taste n: Wert**"), in die die gewünschte Solltemperatur der entsprechenden Taste zugeordnet wird. Der Wert wird durch das Kommunikationsobjekt "**[Z] Solltemperatur**" (2-Byte) auf den Bus gesendet, sobald der Nutzer die Taste berührt. Der Wertebereich liegt zwischen -20 bis 150 ºC.

Die Beleuchtung der LEDs ist statusabhängig. Die LED der zuletzt gedrückten Taste wird leuchten, alle anderen bleiben aus. Falls das Kommunikationsobjekt "**[Z] Solltemperatur**", einen zu den als Solltemperaturvorgaben parametrierten Wert empfängt, so leuchtet die dem Wert zugeordnete LED ebenfalls.

## **2.2.2.2 1‐BYTE STEUERUNG (GANZZAHL O. VORZ.)**

Diese Funktion gleicht der oben beschriebenen Funktion "Solltemperatur", die Werte sind, welche bei Tastendruck auf den Bus gesendet werden, sind 1-Byte Ganzzahlen (0 bis 255).

Die Beleuchtung der LEDs ist ebenfalls statusabhängig, S.o.

### **ETS PARAMETRIERUNG**

| ALLGEMEIN<br>HAUPTTASTEN<br>ZUSATZTASTEN             | <b>INFO</b>   |                           |
|------------------------------------------------------|---------------|---------------------------|
| KONFIGURATION<br>1-Byte Steuerung (Ganzzahl o.Vorz.) | Taste 1: Wert | $\div$<br>0               |
|                                                      | Taste 2: Wert | $\Rightarrow$<br>0        |
|                                                      | Taste 3: Wert | $\rightarrow$<br>0<br>on. |
|                                                      | Taste 4: Wert | ≐<br>0<br>or.             |
|                                                      | Taste 5: Wert | ≐<br>0<br>×.              |

**Abb. 25** Zusatztasten – 1-Byte Steuerung (Ganzzahl o. Vorz.)

Dieses Fenster enthält 5 Textboxen ("**Taste n: Wert**"), in die der gewünschte 1-Byte Wert der entsprechenden Taste zugeordnet wird. Der Wert wird durch das Kommunikationsobjekt "**[Z] 1-Byte Wert**" auf den Bus gesendet, sobald der Nutzer die Taste berührt. Der Wertebereich liegt zwischen 0 und 255.

Die Beleuchtung der LEDs ist statusabhängig. Die LED der zuletzt gedrückten Taste wird leuchten, alle anderen bleiben aus. Falls das Kommunikationsobjekt "**[Z] 1-Byte Wert**", einen zu den als Solltemperaturvorgaben parametrierten Wert empfängt, so leuchtet die dem Wert zugeordnete LED ebenfalls.

### **2.2.2.3 1‐BYTE STEUERUNG (PROZENTWERT)**

Diese Funktion gleicht den oben beschriebenen Funktionen "Solltemperatur" und "1- Byte Steuerung (Ganzzahl o. Vorz.)", die Werte sind, welche bei Tastendruck auf den Bus gesendet werden, sind 1-Byte Prozentwerte (0% bis 100%).

Die Beleuchtung der LEDs ist statusabhängig. Die LED der zuletzt gedrückten Taste wird leuchten, alle anderen bleiben aus. Falls das Kommunikationsobjekt "**[Z] 1-Byte**  **Wert**", einen zu den als Solltemperaturvorgaben parametrierten Wert empfängt, so leuchtet die dem Wert zugeordnete LED ebenfalls.

## **ETS PARAMETRIERUNG**

![](_page_35_Picture_119.jpeg)

**Abb. 26** Zusatztasten - 1-Byte Steuerung (Prozentwert).

Dieses Fenster enthält 5 Textboxen ("**Taste n: Wert**"), in die der gewünschte 1-Byte Wert der entsprechenden Taste zugeordnet wird. Der Wert wird durch das Kommunikationsobjekt "**[Z] 1-Byte Wert**" auf den Bus gesendet, sobald der Nutzer die Taste berührt. Der Wertebereich liegt zwischen 0% und 100%.

Die Beleuchtung der LEDs ist statusabhängig. Die LED der zuletzt gedrückten Taste wird leuchten, alle anderen bleiben aus. Falls das Kommunikationsobjekt "**[Z] 1-Byte Wert**", einen zu den als Solltemperaturvorgaben parametrierten Wert empfängt, so leuchtet die dem Wert zugeordnete LED ebenfalls.

### **2.2.2.4 INDIVIDUELLE TASTER**

Diese Funktion ermöglicht es, jeder der 5 Zusatztasten eine individuelle Funktion zuzuordnen.

Wurden die Zusatztasten als individuelle Tasten konfiguriert, so können ihnen die gleichen Funktionen wie den Haupttasten zugeordnet werden:

- Deaktiviert.
- Binär.
- **Drücken & Loslassen.**
- Zwei Objekte (Short Press / Long Press).

.<sup>•</sup> Szene.

- 1-Byte Steuerung (Ganzzahl o. Vorz.).
- 1-Byte Steuerung (Prozentwert).
- 2-Byte Steuerung (Fliesskomma).
- Dimmen.
- Jalousie.

Alle hier genannten Funktion werden in Abschnitt 2.2.1.3 beschrieben.

#### **ETS PARAMETRIERUNG**

Werden Zusatztasten als individuelle Taster parametriert, so funktionieren diese genauso wie die als individuell konfigurierte Haupttasten. Siehe auch Abschnitt 2.2.1.3 für weitere Informationen über deren Funktionalität und ETS Parametrierung. Das der entsprechenden Taste zugeordnete Kommunikationsobjekt beginnt mit der Bezeichnung **"[Zn]"** (wobei "n" die Zahl der Taste beschreibt: 1, 2, 3, 4 oder 5) **und nicht mit "[Xn]"** ("X" bezeichnet die Haupttasten als Tastenpaar: A, B, etc.).

# **2.3 STEUERUNG LED‐BELEUCHTUNG**

# **2.3.1 BELEUCHTUNGSFUNKTIONEN**

Jede Haupt- und jede Zusatztaste verfügt über eine LED Anzeige, welche per Default (bei den meisten Funktionen) bei einem Tastendruck aufleuchtet. Dieses Verhalten wird im Parameter als Funktion "**Normal**" bezeichnet

- $\bullet$ **Normal**: die LED leuchtet bei Tastendruck.
- **Statusabhängig**: die LED leuchtet (oder nicht) abhängig vom Wert des Kommunikationsobjektes das mit der der Taste zugehörigen Funktion korrespondiert. Das statusabhängige Leuchten unterscheidet sich von Funktion zu Funktion und wird dort genauer erklärt.
- **Statusabhängig (beide LEDs)**: diese Funktion erscheint nur, wenn die Haupttasten als Tastenpaar konfiguriert wurden. Hier verhalten sich die LEDs wie bei der Funktion "statusabhängig", beide LEDs reagieren aber als wären sie eine einzige Statusanzeige, bedeutet beide leuchten zusammen oder nicht.
- **Dediziertes Objekt**: das Leuchten der LED ist abhängig vom Wert ("0" oder "1", konfigurierbar) eines unabhängigen Binärobjektes. Bei paarweiser Steuerung lässt der Wert "0" eine der beiden LEDs leuchten, die andere bleibt ausgeschaltet, während der Wert "1" die LEDs umschaltet.

Tabelle 1 illustriert die mögliche Konfiguration der LEDs für jede Funktion.

# **Bitte beachten**:

- *Tastenpaar konfiguriert als "Deaktiviert"*: *beide LEDs sind ohne Funktion (aus).*
- *Tastenpaar konfiguriert als "Individuell", aber die Tasten selbst sind nicht aktiviert: beide LEDs sind ohne Funktion (aus).*
- *Tastenpaar konfiguriert als "Individuell", und die Funktion der Tasten selbst ist auf "deaktiviert" gesetzt: die Tasten sind ohne Funktion aber das Verhalten der LEDs kann konfiguriert werden.*

![](_page_38_Picture_167.jpeg)

**Tabelle 1** Funktion vs. Steuerung LED-Beleuchtung.

Obwohl das Verhalten der LEDs unabhängig für jede Funktion konfiguriert werden kann (siehe Abschnitt 2.1), so ist es ebenfalls möglich ein allgemeines Verhalten für die LEDs festzulegen. Folgende Optionen stehen zur Verfügung:

**Normal**.  $\cdot$ 

- **Statusabhängig (falls verfügbar)**. Falls die Funktion "Statusabhängig" nicht verfügbar ist, so wird die Funktion "Normal" gesetzt.
- **Dediziertes Objekt**. Ein binäres Kommunikationsobjekt wird in die Projekt-Topologie integriert, so dass jede LED über ein eigenes Objekt geschaltet werden kann.

# **ETS PARAMETRIERUNG**

Für eine genauere Erläuterung der Parametrierung via ETS bitte bei den Funktionen der einzelnen Tasten schauen (Abschnitt **¡Error! No se encuentra el origen de la referencia.**).

Falls alle LEDs ein gleiches Verhalten zeigen sollen, finden Sie den entsprechenden Parameter unter dem Tab "**Allgemein**", "**Steuerung LED-Beleuchtung (alle Tasten)**". Dieser Parameter wird in Abschnitt 2.1 erklärt.

# **2.3.2 HELLIGKEIT LED**

Wie bereits in Abschnitt 2.1 erklärt, kann der Integrator die Helligkeit der LEDs vorkonfiguriert belassen oder den Nutzerwünschen anpassen.

Die LEDs können zwischen zwei Zuständen umschalten: **Aus** (was nicht notwendigerweise "kein Licht" bedeutet) und **Ein** (was nicht notwendigerweise "Licht ein" bedeutet). Die Zustandsänderung hängt vom Helligkeitswert der LED ab, wie bereits in Abschnitt **¡Error! No se encuentra el origen de la referencia.** erklärt.

Desweiteren können die LEDs zwischen zwei Betriebsarten umschalten, dem **Normalmodus** und dem optionalen **Nachtmodus**. Der zweite Modus ist für Zeiten gedacht, in denen die volle Helligkeit der LEDs den Nutzer stören könnte. Es ist möglich, zwischen den Betriebsmodi via 1-Bit Objekt oder Szene zu schalten.

Es stehen die folgenden Optionen zur Auswahl:

# **Normalmodus**:

- $\triangleright$  Helligkeitswert Aus: 0 (default) bis 255
- $\triangleright$  Helligkeitswert Ein: 0 bis 255 (default)
- **Nachtmodus** (werksseitig deaktiviert):
	- $\triangleright$  Helligkeitswert Aus: 0 bis 255 (1 per Default).
	- ▶ Helligkeitswert Ein: 0 bis 255 (8 per Default).

Ein allgemeiner Parameter steht zur Verfügung, um das Konfigurieren via ETS einfacher zu machen, falls der Nachtmodus nicht benötigt wird und der Integrator mit der Standard Helligkeit der LEDs zufrieden ist.

Im nächsten Abschnitt wird auf die genauen Konfigurationsmöglichkeiten der beiden Modi eingegangen.

#### **ETS PARAMETRIERUNG**

Für den Fall, dass die werksseitig eingestellte Helligkeit der LEDs den Erfordernissen der Installation genügt, kann der Parameter "**Helligkeit LED**" im Tab "Allgemein" auf "Standard" gesetzt werden (siehe Abschnitt 2.1). In diesem Fall ist der Nachtmodus nicht verfügbar und die LEDs befinden sich im Auszustand "AUS" (0%) und im Ein-Zustand "AN" (100%).

Wird der Parameter "**Helligkeit LED**" auf "Über Parameter" gesetzt, so erscheint ein neuer Tab "Helligkeit LED" auf der linken Seite.

![](_page_41_Picture_132.jpeg)

**Abb. 27** Allgemein – Helligkeit LED.

#### **Normalmodus**:

- $\triangleright$  Helligkeitswert Aus: 0 (default) bis 255.
- $\triangleright$  Helligkeitswert Ein: 0 bis 255 (default)
- **Nachtmodus**: wird die entsprechende Checkbox angehakt, so erscheinen folgende Parameter:
	- Helligkeitswert Aus: 0 bis 255 (1 per Default**)**
	- $\triangleright$  Helligkeitswert Ein: 0 bis 255 (8 per Default)

Wird der Nachtmodus aktiviert, kann ausgewählt werden, welcher der beiden Modi nach einem ETS-Download aktiv sein wird.

Zusätzlich kann der Integrator entscheiden, wie zwischen den beiden Modi umgeschaltet werden soll "LED-Helligkeitssteuerung":

**1-Bit Objekt**: bei aktivierter Checkbox kann zwischen den Modi via 1-Bit Objekt umgeschaltet werden, über das Kommunikationsobjekt ("**[Allgemein] LEDs: Helligkeitsmodus**"). Über ein Dropdownmenü kann ausgewählt

werden, welcher Wert welchen Modus auslöst. (" $0 =$  Normal;  $1 =$  Nacht" oder " $0 =$  Nacht;  $1 =$  Normal").

**Szenenobjekt**: über diesen Parameter ist es möglich, die Modusumschaltung über einen Szenenwert zu realisieren. Über zwei Textboxen kann entscheiden werden, welcher Szenenwert (1 – 64) welchen Modus schaltet.

![](_page_42_Picture_62.jpeg)

**Abb. 28** Allgemein – Helligkeit LED: Nachtmodus.

# **2.4 WELCOME BACK OBJECT**

Das Touch-MyDesign Plus kann ein spezifisches Objekt (das "Willkommensobjekt") an den Bus senden, falls der Nutzer eine Taste drückt nachdem eine bestimmte Zeit verstrichen ist. Zusätzlich können 5 weitere "Bedingungsobjekte" eingestellt werden.

Sind sämtliche vom Integrator vorgegebenen Bedingungen, erfüllt, so wird der nächste Tastendruck das Willkommensobjekt auslösen, nicht die übliche Aktion, die mit der Taste verknüpft ist. Wird eine der vorparametrierten Bedingungen nicht erfüllt, so wird die normale Tastenfunktion ausgeführt.

Das Willkommensobjekt kann einen 1-Bit Wert oder einen Szenenwert oder beides je nach Konfiguration senden.

### **ETS PARAMETRIERUNG**

Nachdem das "**Willkommensobjekt**" in der allgemeinen Konfiguration aktiviert wurde (siehe Abschnitt 2.1), so erscheint ein neuer Tab auf der linken Seite.

![](_page_43_Picture_121.jpeg)

**Abb. 29** Allgemein - Willkommensobjekt.

Dieses Fenster beinhaltet die folgenden Parameter:

- **Timeout (nach letzter Berührung)**: legt die minimale Zeitspanne fest (1 bis 255 Sekunden, 1 bis 255 Minuten oder 1 bis 255 Stunden), die verstrichen sein muss, bevor die Willkommensfunktion ausgeführt wird.
- **Zusätzliche Bedingung**: legt fest, ob die Auslösung der Willkommensfunktion an weitere Bedingungen geknüpft werden soll. Die möglichen Optionen sind: Werkseitig voreingestellt ist: "Keine zusätzlichen Bedingungen". Folgende weitere Optionen stehen zur Auswahl:
- Nur senden wenn alle Bedingungsobjekte gleich 0: das Willkommensobjekt wird nur gesendet, wenn alle Bedingungsobjekte den Wert "0" haben.
- Nur senden wenn alle Bedingungsobjekte gleich 1: das Willkommensobjekt wird nur gesendet, wenn alle Bedingungsobjekte den Wert "1" haben.
- Nur senden wenn mindestens ein Bedingungsobjekt gleich 0: das Willkommensobjekt wird nur gesendet, wenn mindestens 1 Bedingungsobjekt den Wert "0" hat.
- $\triangleright$  Nur senden wenn mindestens ein Bedingungsobjekt gleich 1: das Willkommensobjekt wird nur gesendet, wenn mindestens 1 Bedingungsobjekt den Wert "1" hat.
- **Willkommensobjekt (1 Bit)**: legt fest, ob der gesendete Wert durch das Kommunikationsobjekt "**[Allgemein] Willkommensobjekt: B**" ein 1-Bit Wert ist. Der gewünschte Wert "B" (0 oder 1) muss im Parameter "**Wert**" gewählt werden.
- **Willkommensobjekt (Szene)**: legt fest, ob der durch das Kommunikationsobjekt "**[Allgemein] Szene: Senden**" gesendete Wert ein Szenenwert ist. Die gewünschte Szenennummer (1 – 64) muss im Parameter "**Wert**" eingetragen werden.

![](_page_44_Picture_111.jpeg)

**Abb. 30** Allgemein – Willkommensobjekt – Allgemeine Konfiguration.

# **2.5 SPERREN DES TOUCH**

Die Toucheinheit des Touch-MyDesign kann optional via 1-Bit Objekt oder via Szene gesperrt werden. Im Falle einer Sperrung werden Berührungen der Touchflächen ignoriert, keine Aktionen werden ausgelöst, auch die LEDs ändern ihren Zustand nicht.

### **ETS PARAMETRIERUNG**

Wird die Funktion: "**Sperren des Touch**" im allgemeinen Konfigurationsfenster (siehe Abschnitt 2.1) aktiviert, so erscheint ein neuer Tab auf der linken Seite.

| ALLGEMEIN<br>KONFIGURATION | E<br>1-bit Objekt |
|----------------------------|-------------------|
| Sperren des Touch          | E<br>Szenenobjekt |
| HAUPTTASTEN                |                   |
| ZUSATZTASTEN               |                   |

**Abb. 31** Allgemein – Sperren des Touch

Dieses Fenster enthält zwei weitere Checkboxen um festzulegen, ob das Sperren/Entsperren des Touch via 1-Bit Objekt oder via Szene erfolgen soll:

| $\overline{A}$ | ALLGEMEIN<br>KONFIGURATION  | 1-bit Objekt             | $\overline{\mathcal{L}}$ |
|----------------|-----------------------------|--------------------------|--------------------------|
|                | Sperren des Touch           | Wert                     | 0=Freigeben; 1=Sperren   |
|                | HAUPTTASTEN<br>ZUSATZTASTEN | Szenenobjekt             |                          |
|                |                             | Sperren: Szenennummer    | $\Rightarrow$            |
|                |                             | Entsperren: Szenennummer | $\Rightarrow$            |

**Abb. 32** Allgemein – Sperren des Touch – Objekte

- **1-Bit Objekt**: wird diese Checkbox angehakt, so erscheint ein Dropdown-Menü, mit dem entschieden werden kann, welcher Wert welche Aktion auslöst ("0 = Freigeben; 1 = Sperren" oder "0 = Sperren; 1 = Freigeben"). Diese Werte werden durch das Kommunikationsobjekt "**[Allgemein] Sperren des Touch**" empfangen.
- **Szenenobjekt**: wird diese Checkbox angehakt, so erscheinen zwei Textfelder, in denen die entsprechenden Szenennummern (1 – 64) den Aktionen zugeordnet werden. Diese Werte werden über das Kommunikationsobjekt "**[Allgemein] Szene: Empfangen**" empfangen.

# **2.6 TÖNE**

Das Touch-MyDesign kann ebenfalls über einen Ton Rückmeldung über einen Tastendruck geben. Das Aktivieren und Deaktivieren des Tons kann entweder über die ETS oder extern via Kommunikationsobjekt erfolgen.

Unabhängig davon besteht die Möglichkeit, über spezielle Kommunikationsobjekte das Geräusch einer Türklingel zu imitieren oder einen Alarmsound abzugeben. Der Alarmsound wird erst gestoppt, wenn das Alarmobjekt deaktiviert wird oder wenn der Nutzer eine Taste betätigt (dies wird keine der Taste zugeordnete Aktion auslösen, sondern nur den Alarmsound deaktivieren).

Der allgemeine Parameter erleichtert die Parametrierung via ETS falls die Alarmsound und Türklingelfunktion nicht benötigt werden. Für die Konfiguration der einzelnen Funktionen stehen mehrere Parameter zur Auswahl:

## **ETS PARAMETRIERUNG**

Falls die werkseitig eingestellten Töne den Erfordernissen der Installation genügen, so kann der "Töne"-Parameter im allgemeinen Konfigurationsfenster (siehe Abschnitt 2.1) auf "Standard" gesetzt werden. In diesem Konfiguration können die Tastentöne nicht via Kommunikationsobjekt deaktiviert werden. This will also imply that the button beeps will be unconditional, as it will not be possible to disable this function through an object.

Wird der Parameter auf "Über Parameter" gesetzt, so erscheint ein neuer Tab namens "**Töne**" auf der linken Seite.

![](_page_46_Picture_106.jpeg)

![](_page_46_Figure_10.jpeg)

- **Tastentöne deaktivieren**: aktiviert oder deaktiviert den "Feedback-Ton bei Tastendruck. Wird diese Funktion aktiviert, so erscheinen die folgenden Parameter:
	- **Status der Tastentöne nach ETS Download**: legt fest, ob die Tastentöne nach Download aktiviert (Default) oder deaktiviert sind.
	- **Tastentöne mit 1-Bit Objekt aktivieren/deaktivieren**: aktiviert oder deaktiviert die Möglichkeit, die Tastentöne über ein Kommunikationsobjekt ("**[Allgemein] Töne: Aktivieren**") ein- bzw. auszuschalten. Die Werte (0 oder 1), die die Tastentöne aktiveren/deaktivieren, können über den Parameter "**Werte**" zugeordnet werden.
- **Türklingelobjekt**: aktiviert oder deaktiviert die Türklingelfunktion. Falls aktiviert, erscheint das Kommunikationsobjekt "**[Allgemein] Töne: Türklingel**"). Der auslösende Wert (1 oder 0) muss im Parameter "**Wert**" eingetragen werden.
- **Alarmobjekt**: aktiviert oder deaktiviert die Alarmobjektfunktion. Falls aktiviert, erscheint das Kommunikationsobjekt "**[Allgemein] Töne: Alarm**"). Der auslösende Wert (1 oder 0) muss im Parameter "**Wert**" eingetragen werden.

![](_page_47_Picture_108.jpeg)

**Abb. 34** Allgemein - Töne: Erweiterte Konfiguration

# **2.7 EINGÄNGE**

Das Touch-MyDesign Plus besitzt **2 analog/digitale Eingänge**, die wie folgt konfiguriert werden können

- **Binäreingang,** um Taster, Schalter oder Sensoren anzuschließen.
- **Temperaturfühler**, um Temperaturfühler anzuschließen (Referenznummer: ZN1AC-NTC S/E/F von Zennio).
- **Bewegungsmelder**, um einen Bewegungsmelder anzuschließen ( Referenznummer: ZN1IO-DETEC-P und ZN1IO-DETEC-X).

**Wichtig**: ältere Modelle wie der ZN1IO-DETEC und ZN1IO-DETEC-N funktionieren nur eingeschränkt mit dem Touch-MyDesign PLUS.

Für weitere Informationen bitte "**Inputs in Touch-MyDesign Plus**" (verfügbar auf www.zennio.com/de) referieren.

# **2.8 THERMOSTAT**

Das Touch-MyDesign Plus besitzt ein integriertes unabhängiges Thermostat.

Für weitere Informationen siehe "**Zennio Thermostat for Touch-MyDesign Plus**" (verfügbar auf www.zennio.com/de).

# **2.9 INTERNER TEMPERATURFÜHLER**

Das Touch-MyDesign besitzt einen integrierten Temperaturfühler, der die aktuelle Umgebungstemperatur auf den Bus senden kann, um bestimmte Aktionen auszulösen.

Für weitere Informationen siehe "**Internal Temperature Sensor in Touch-MyDesign Plus**" (verfügbar auf www.zennio.com/de).

# **ANHANG I: KOMMUNIKATIONSOBJEKTE**

- **""Funktionsbereich**" enthält den Wert, der aufgrund von Beschränkungen seitens der Applikation oder des KNX-Busses abhängig vom Data Type angenommen werden  $\cdot$ kann.
- "**1st boot**" zeigt an, wenn ein Objekt an einen bestimmten Wert geknüpft ist, durch die Applikation nach einem Download oder einem vollständigen Zurücksetzen des Gerätes. Falls der Wert dieser Zuordnung parametriert werden kann, wird dies durch das Symbol **√** in Spalte "**P**" angezeigt. Objekte, die einen Bindestrich (-) sind nicht mit einem bestimmten Wert belegt und es kann davon ausgegangen werden, das diese mit dem Wert "0" oder ihrem vorherigen Wert aktualisiert werden, falls diese mit einem externen Gerät (Sensoren usw.) verknüpft sind. Falls das Objekt mit einer Lese- oder Schreibanforderung auf den Bus gesendet werden kann nach einem Geräte-Download oder einem Reset, so wird in der Spalte ein (W) oder (R) angezeigt.
- "**Reboot**" zeigt die Fälle, in denen einem Objekt ein bestimmter Wert durch die Applikation nach einem Bus-Stromausfall zugeordnet ist. Falls dieser Wert der Zuordnung parametriert werden kann, ist das Symbol √ in der Spalte "P" angezeigt. Objekte, die einen Bindestrich (-) sind nicht mit einem bestimmten Wert belegt und es kann davon ausgegangen werden, das diese mit dem Wert "0" oder ihrem vorherigen Wert aktualisiert werden, falls diese mit einem externen Gerät (Sensoren usw.) verknüpft sind. Falls das Objekt mit einer Lese- oder Schreibanforderung auf den Bus gesendet werden kann nach einem Geräte-Download oder einem Reset, so wird in der Spalte ein (W) oder (R) angezeigt.

![](_page_51_Picture_285.jpeg)

#### *\*Zennio*

![](_page_52_Picture_503.jpeg)

![](_page_53_Picture_454.jpeg)

http://www.zennio.com Technical Support:http://zenniodeutsch.zendesk.com

#### *\*Zennio*

![](_page_54_Picture_449.jpeg)

![](_page_55_Picture_321.jpeg)

http://www.zennio.com examples are the technical Support:http://zenniodeutsch.zendesk.com

![](_page_56_Picture_377.jpeg)

![](_page_57_Picture_288.jpeg)

http://www.zennio.com Technical Support:http://zenniodeutsch.zendesk.com

![](_page_58_Picture_460.jpeg)

![](_page_59_Picture_562.jpeg)

![](_page_60_Picture_0.jpeg)

**Join and send us your inquiries about Zennio devices: http://zenniodeutsch.zendesk.com**

**Zennio Avance y Tecnología S.L.** C/ Río Jarama, 132. Nave P‐8.11 45007 Toledo (Spain).

*Tel. +34 925 232 002. Fax. +34 925 337 310. www.zennio.com info@*zennio*.com*

0

![](_page_60_Picture_4.jpeg)